# ROSBAG

- A bag is a file format in ROS for storing ROS message data. The rosbag command can record, replay and manipulate bags.
- Rosbag can be activated from the command-line or from C++ or Python using the code API.

## *ROSBAG Example recording all topics*

We will record data from a running Turtlesim system into a .bag file, and then to play back the data to produce similar behavior in the turtle.

1. Start turtlesim\_node and turtle\_teleop\_key

**\$ roscore \$ rosrun turtlesim turtlesim\_node \$ rosrun turtlesim turtle\_teleop\_key** 

2. To record data, make a temporary directory and change to that directory:

**\$ mkdir bagfile\_turtle \$ cd bagfile\_turtle**

3. To record all published topics to the rosbag use the **-a** option in the command:

#### **~/bagfile\_turtle \$ rosbag record -a**

[ WARN] [1516929192.715955108]: --max-splits is ignored without --split [INFO] [1516929192.740506516]: Subscribing to /turtle1/color\_sensor [ INFO] [1516929192.762675745]: Subscribing to /turtle1/cmd\_vel [ INFO] [1516929192.778155235]: Recording to 2018-01-25-19-13-12.bag. [ INFO] [1516929192.788542210]: Subscribing to /rosout [ INFO] [1516929192.799721071]: Subscribing to /rosout\_agg [INFO] [1516929192.815919017]: Subscribing to /turtle1/pose

4. Move the turtle around with the arrow keys until you are satisfied (make sure you have selected the teleop key window). To stop recording in the bag file, select the window running the rosbag command and press Ctrl + C to stop the process.

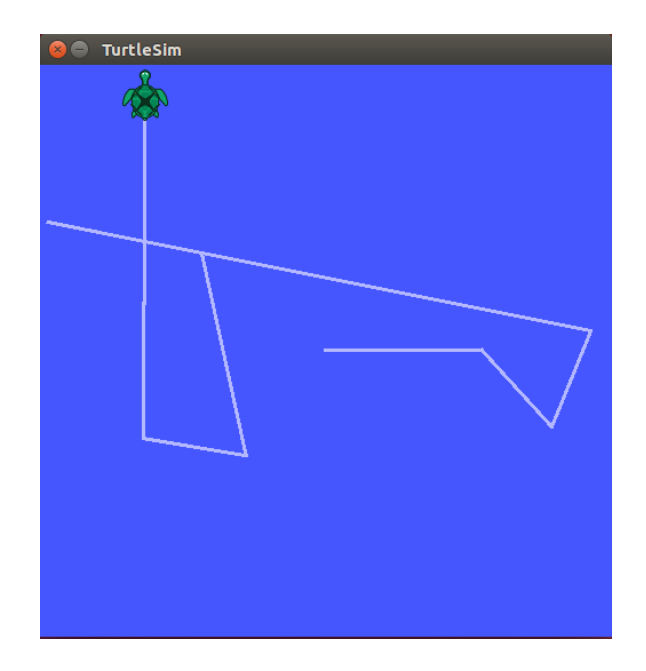

5. Examine the bagfile\_turtle directory and you should see a file with a name that begins with the year, date and time and the suffix .bag. This is the bag file that contains all the topics published by any node in the time that rosbag was running.

## **~/bagfile\_turtle\$ ls**

2018-01-25-19-13-12.bag

6. To examine information on what was recorded in the bag, use the command:

### **\$ rosbag info <name of bag file>**

**~/bagfile\_turtle\$ rosbag info 2018-01-25-19-13-12.bag** 

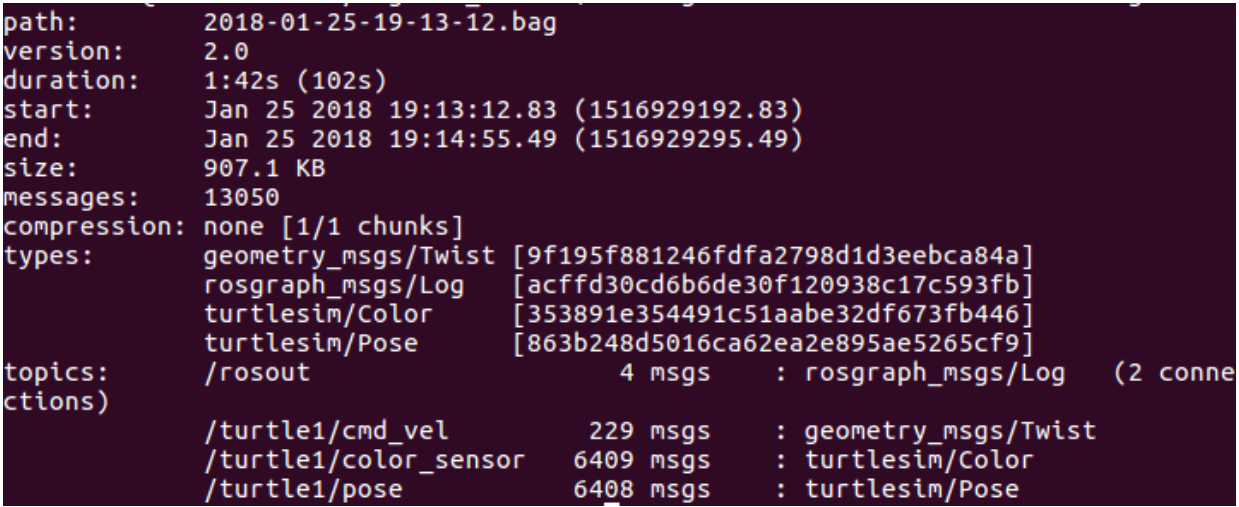

This tells us topic names and types as well as the number (count) of each message topic contained in the bag file. We can see that of the topics being advertised that we saw in the rostopic output, four topics were actually published over our recording interval. As we ran rosbag record with the -a flag it recorded all messages published by all nodes.

- 7. The next step is to replay the bag file to reproduce behavior in the running system. First kill the teleop program that may be still running from the previous section - Ctrl-c in the terminal where you started turtle teleop key.
- 8. You may use the same turtlesim window or restart with a "fresh" turtlesim .
- 9. Change directory to the bagfile turtle and use the command to play the bag file: **\$ cd bagfile\_turtle**

**\$ rosbag play <name of bag file>**

#### **~/bagfile\_turtle\$ rosbag play 2018-01-25-19-13-12.bag**

[ INFO] [1516929606.882610386]: Opening 2018-01-25-19-13-12.bag

Waiting 0.2 seconds after advertising topics... done.

Hit space to toggle paused, or 's' to step.

[DELAYED] Bag Time: 1516929192.832566 Duration: 0.000000 / 102.652806 Dela [RUNNING] Bag Time: 1516929192.832566 Duration: 0.000000 / 102.652806 [RUNNING] Bag Time: 1516929192.832566 Duration: 0.000000 / 102.652806

…

[RUNNING] Bag Time: 1516929295.453951 Duration: 102.621385 / 102.652806 Done.

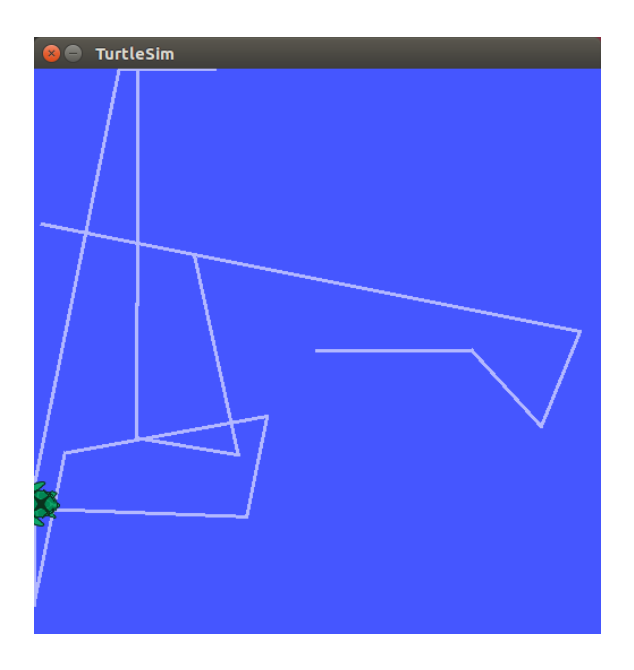

For this exercise, the turtle began executing the messages from its last location.

In its default mode rosbag play will wait for a certain period (.2 seconds) after advertising each message before it actually begins publishing the contents of the bag file. Waiting for some duration allows any subscriber of a message to be alerted that the message has been advertised and that messages may follow. If rosbag play publishes messages immediately upon advertising, subscribers may not receive the first several published messages. The waiting period can be specified with the -d option.

Eventually the topic /turtle1/cmd vel will be published and the turtle should start moving in Turtlesim in a pattern similar to the one you executed from the teleop program. The duration between running rosbag play and the turtle moving should be approximately equal to the time between the original rosbag record execution and issuing the commands from the keyboard in the beginning part of the tutorial.

You can have rosbag play not start at the beginning of the bag file but instead start some duration past the beginning using the **-s** argument.

A final option that may be of interest is the **-r** option, which allows you to change the rate of publishing by a specified factor. If you execute:

## **\$ rosbag play –r 2 <name of bag file>**

You should see the turtle execute a slightly different trajectory - this is the trajectory that would have resulted had you issued your keyboard commands twice as fast.

# *ROSBAG Example recording a subset of topics*

Many times systems have hundreds of topics being published and some topics, like camera image streams, can potentially publish huge amounts of data. In such a system, it is often impractical to write log files consisting of all topics to memory in a single bag file. The rosbag command supports logging only particular topics to a bag file, allowing a user to only record the topics of interest to them. To selectively record topics, use the –O option (capital letter O) and list the topics to record:

**\$ rosbag record -O cmdvel /turtle1/cmd\_vel /turtle1/pose** 

[ WARN] [1516930297.434663897]: --max-splits is ignored without --split [ INFO] [1516930297.464320935]: Subscribing to /turtle1/cmd\_vel [INFO] [1516930297.475858860]: Subscribing to /turtle1/pose [ INFO] [1516930297.493070220]: Recording to cmdvel.bag.

This -O argument tells rosbag record to log to a file named cmdvel.bag, and the topic arguments cause rosbag record to only subscribe to these two topics. Move the turtle around for several seconds using the keyboard arrow commands, and then Ctrl-c in the rosbag window to stop the rosbag record.

Then use the **rosbag info** and **rosbag play** commands as described previously.

# *The limitations of rosbag record/play*

In the previous section you may have noted that the turtle's path may not have exactly mapped to the original keyboard input - the rough shape should have been the same, but the turtle may not have exactly tracked the same path. The reason for this is that the path tracked by turtlesim is very sensitive to small changes in timing in the system, and rosbag is limited in its ability to exactly duplicate the behavior of a running system in terms of when messages are recorded and processed by rosrecord, and when messages are produced and processed when using rosplay. For nodes like turtlesim, where minor timing changes in when command messages are processed can subtly alter behavior, the user should not expect perfectly mimicked behavior.

## *\$ rosbag help*

Usage: rosbag <subcommand> [options] [args] Available subcommands:

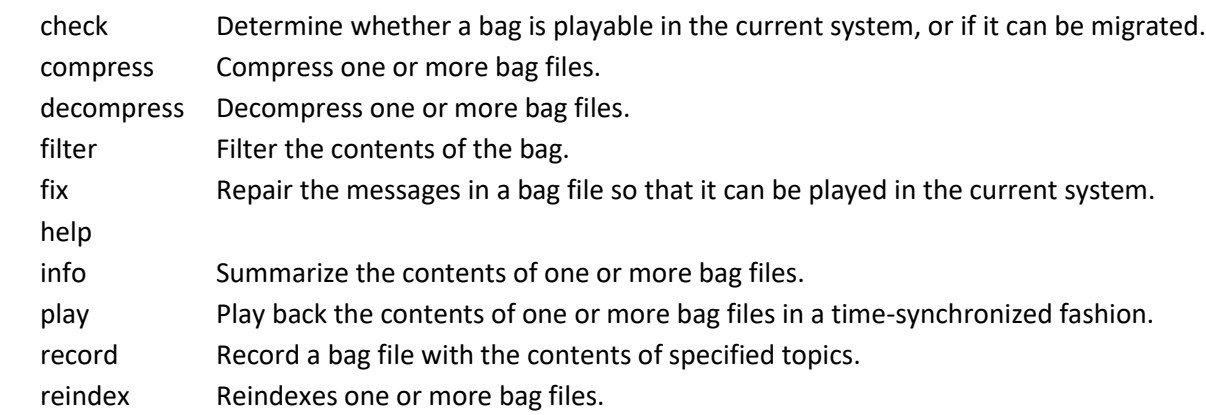

# *ROSBAG References*

- For general information, refer to<http://wiki.ros.org/rosbag>
- For command-line tutorial: http://wiki.ros.org/rosbag/Tutorials/Recording%20and%20playing%20back%20data
- For command-line options:<http://wiki.ros.org/rosbag/Commandline>
- For code API for C++ and Python: http://wiki.ros.org/rosbag/Code%20API
- For code API examples: <http://wiki.ros.org/rosbag/Cookbook>
- For ROS bag format: <http://wiki.ros.org/Bags/Format>